## Synclavier<sup>3</sup> Monophonic Sampling - SYN-5.3M

Synclavier<sup>3</sup> Build 57 dated July 21, 2018 includes a restoration of the New England Digital "Monophonic Sampling" option of 1983. Additionally, the Signal File Manager (SFM) a.k.a. Sound File Manager is - in theory - fully operational.

## Sound File Manager

In most cases you should ENTER W0:USER before using SFM.

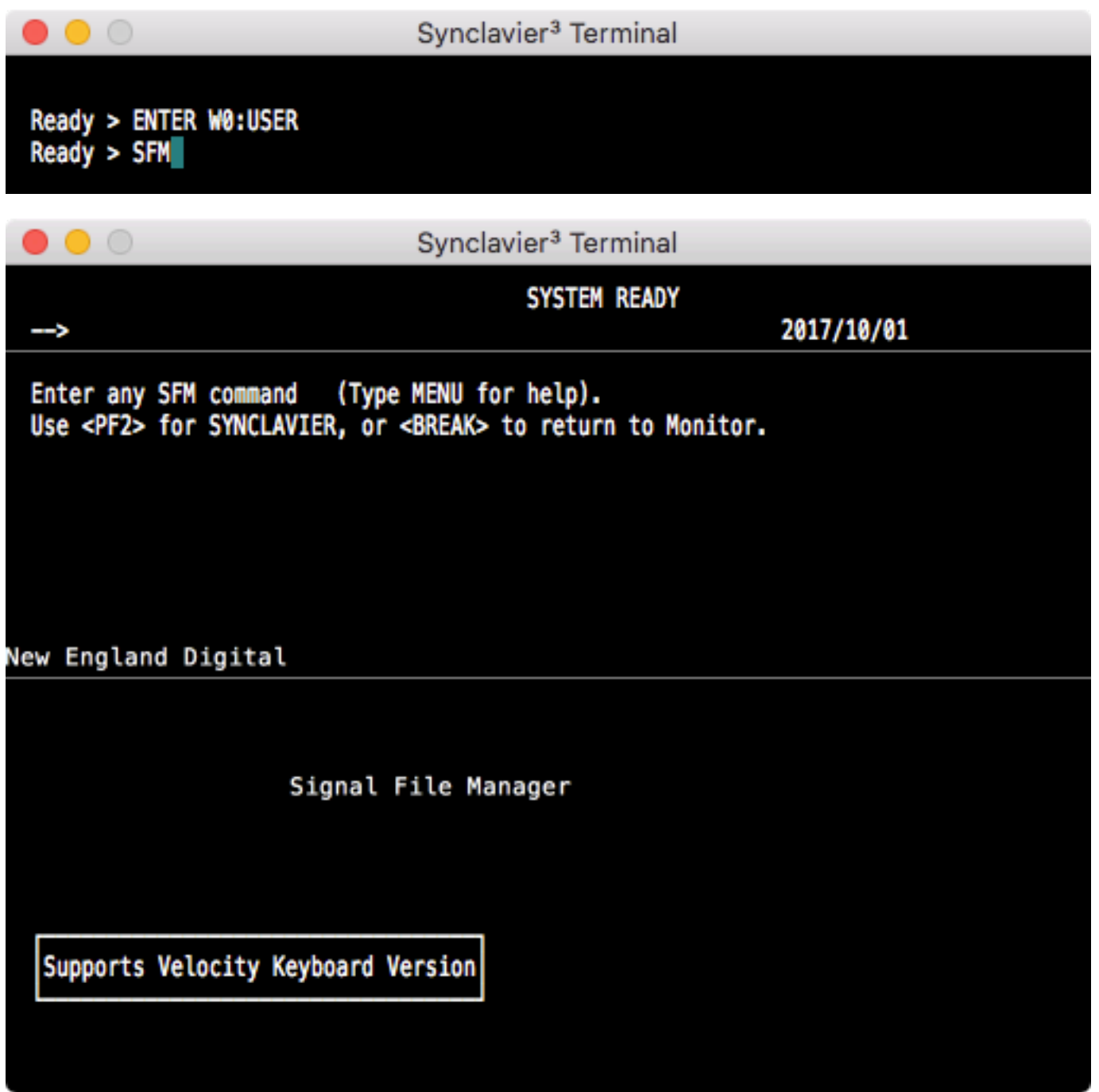

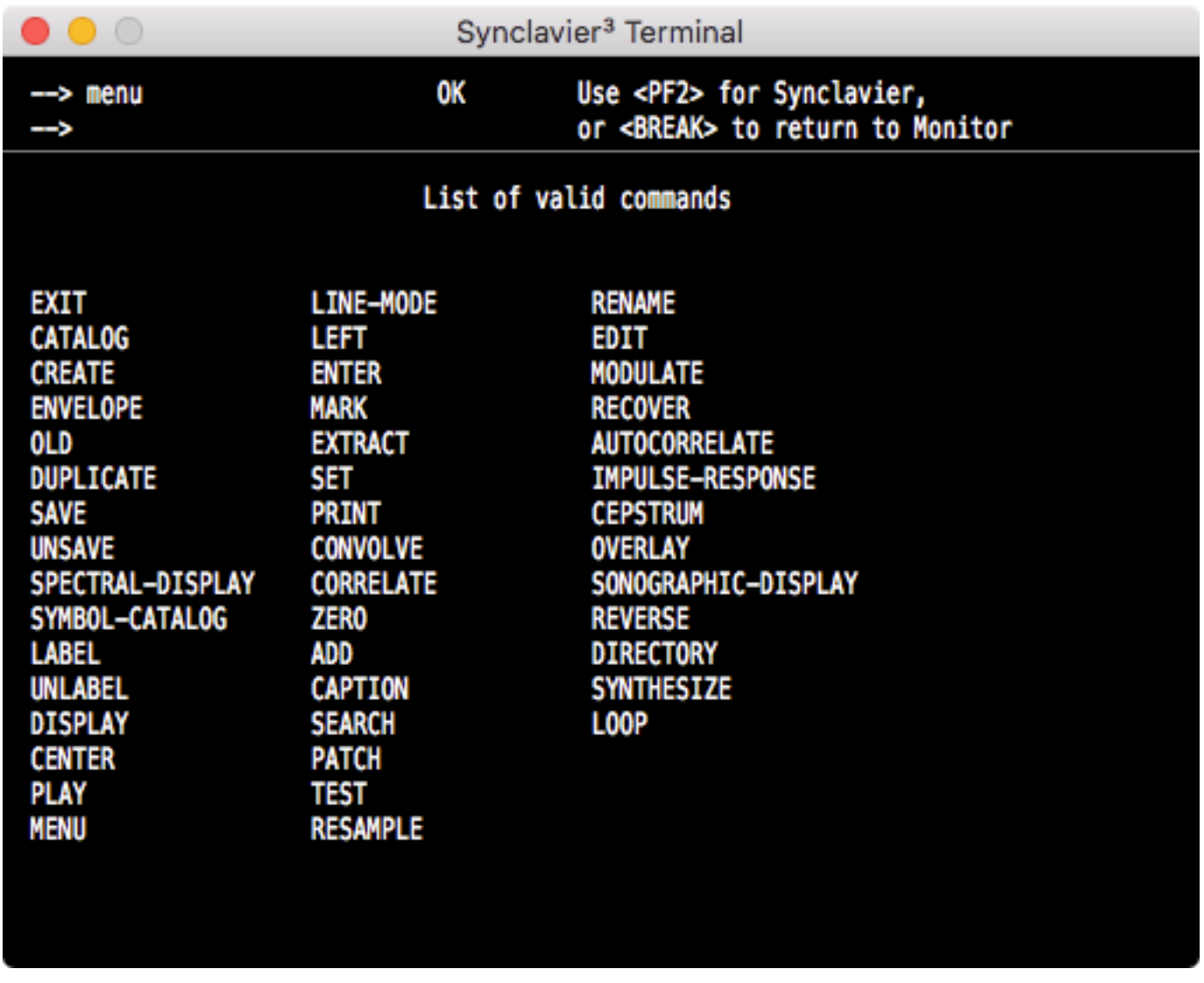

The basic commands are OLD (to call up a sound file), PLAY (play a sound file), and CREATE (to record or synthesize a sound file).

An ambitious and serious user may peruse the **SFMCAT** source code on GitHub and develop greater documentation about the available commands. The file 27-INPUT is the main command line interpreter.

The keyboard-triggered playback of sound files may or may not be operational in SFM. Instead, use the SYN-5.3M Real Time Software described below.

## SYN-5.3M Real Time Software

SYN-5.3M recreates the Monophonic Sampling option.

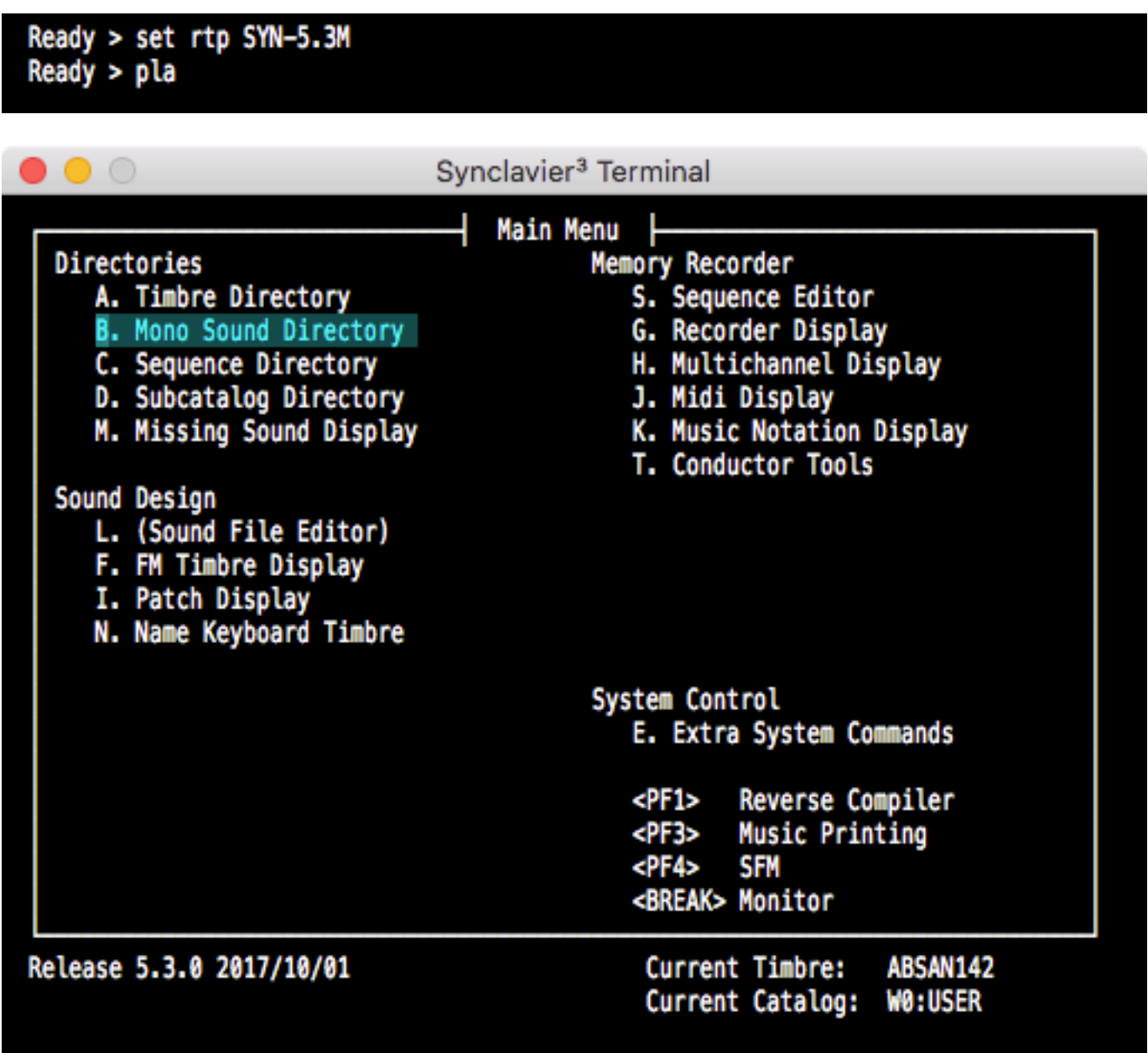

The "Sound File Directory" is named "Mono Sound Directory" in the Monophonic Sampling Build.

Sound files can be selected from the B Page Sound File Directory.

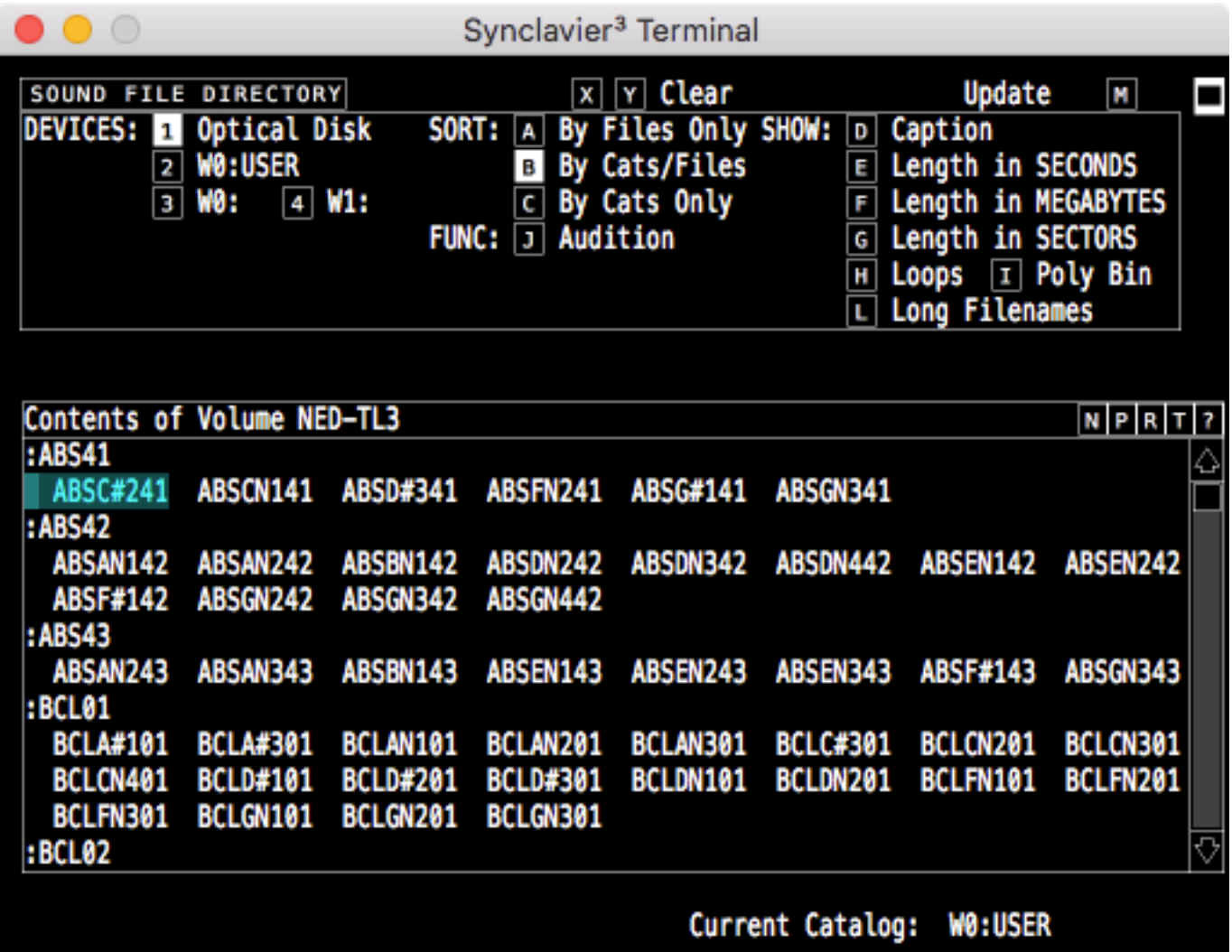

Additionally, Patches can be constructed from the I Page Sound File "Patch" display.

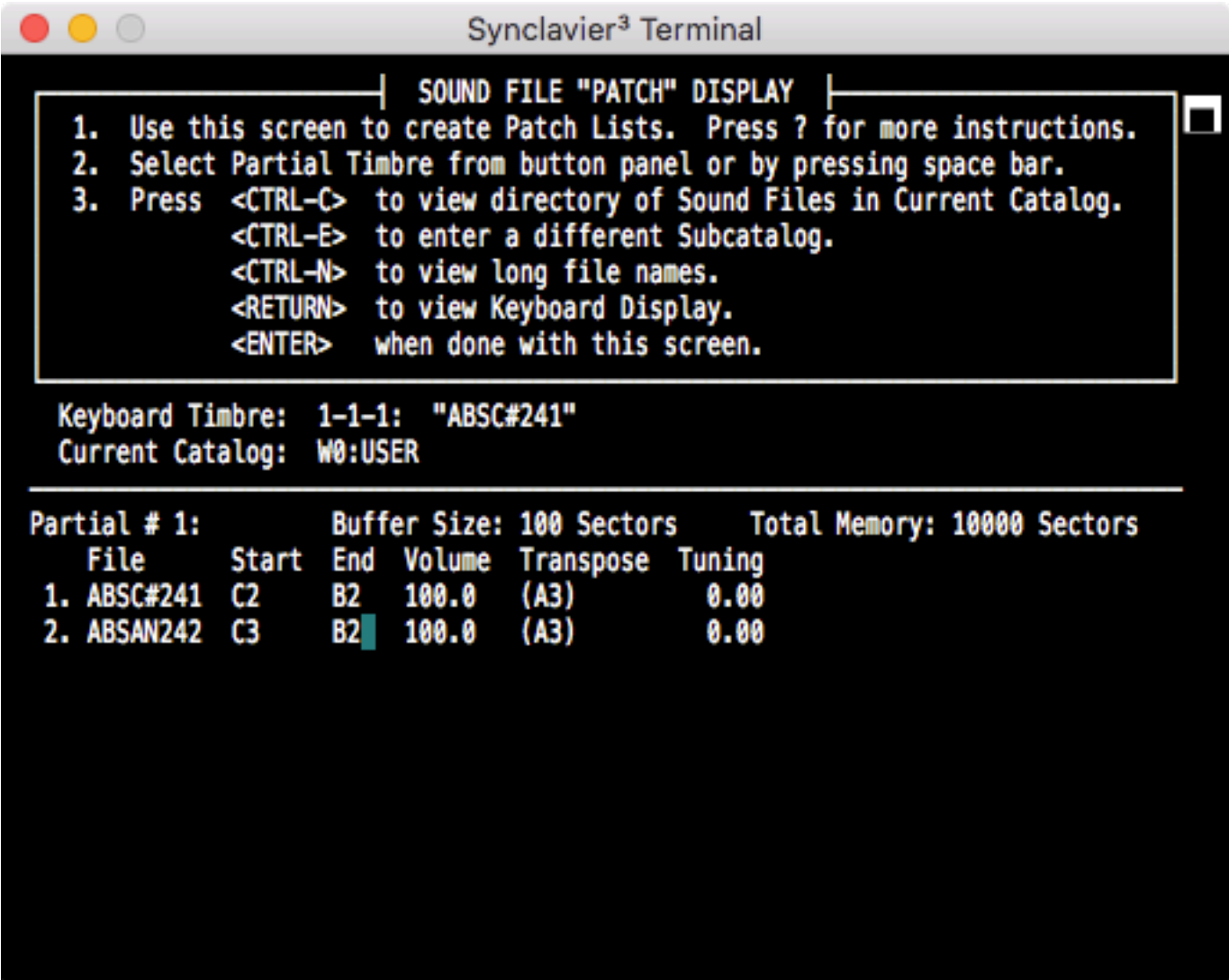

Of course only 1 sound can be triggered at a time. A new note (or delayed Partial) will interrupt the sounding note and segue to the new note over a 10 millisecond interval.

Interestingly, sound files stored on your Mac, including MP3 files, can be called up to the Monophonic Sampling Real Time Software and played back through the D66 ADX-16 converter.

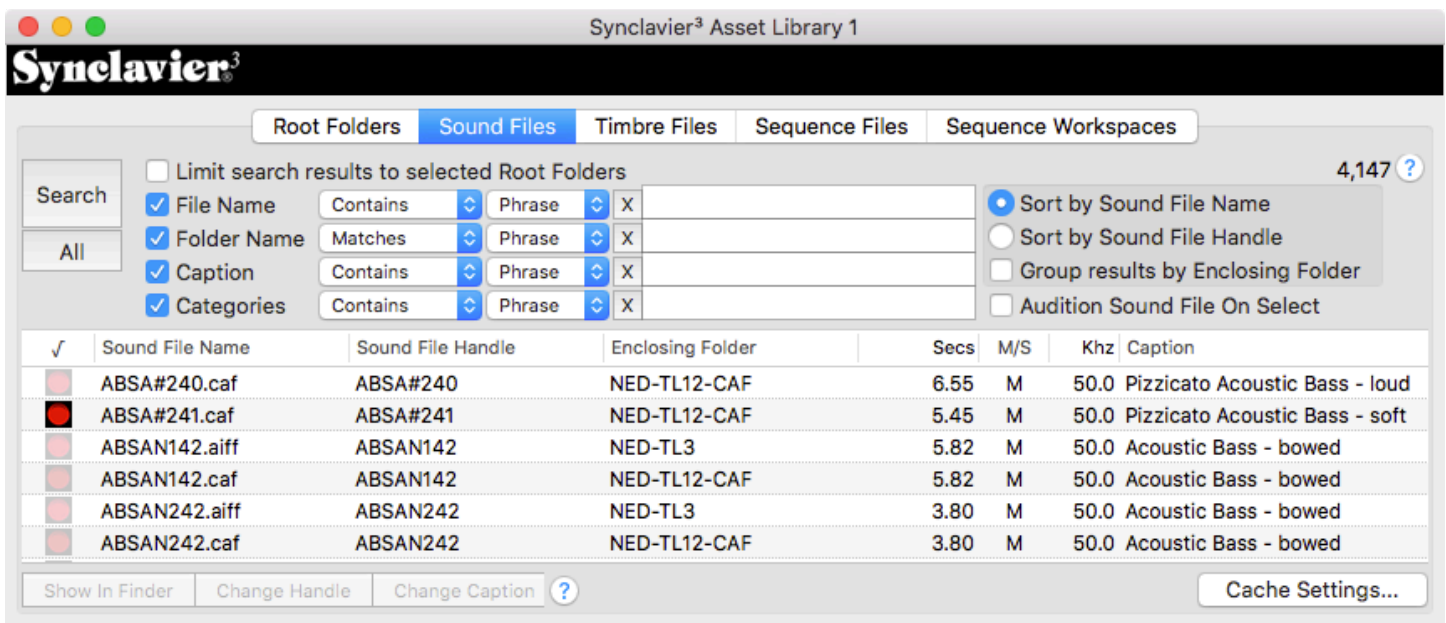